# NPi<sup>®</sup>-300 동공측정계 사용 지침

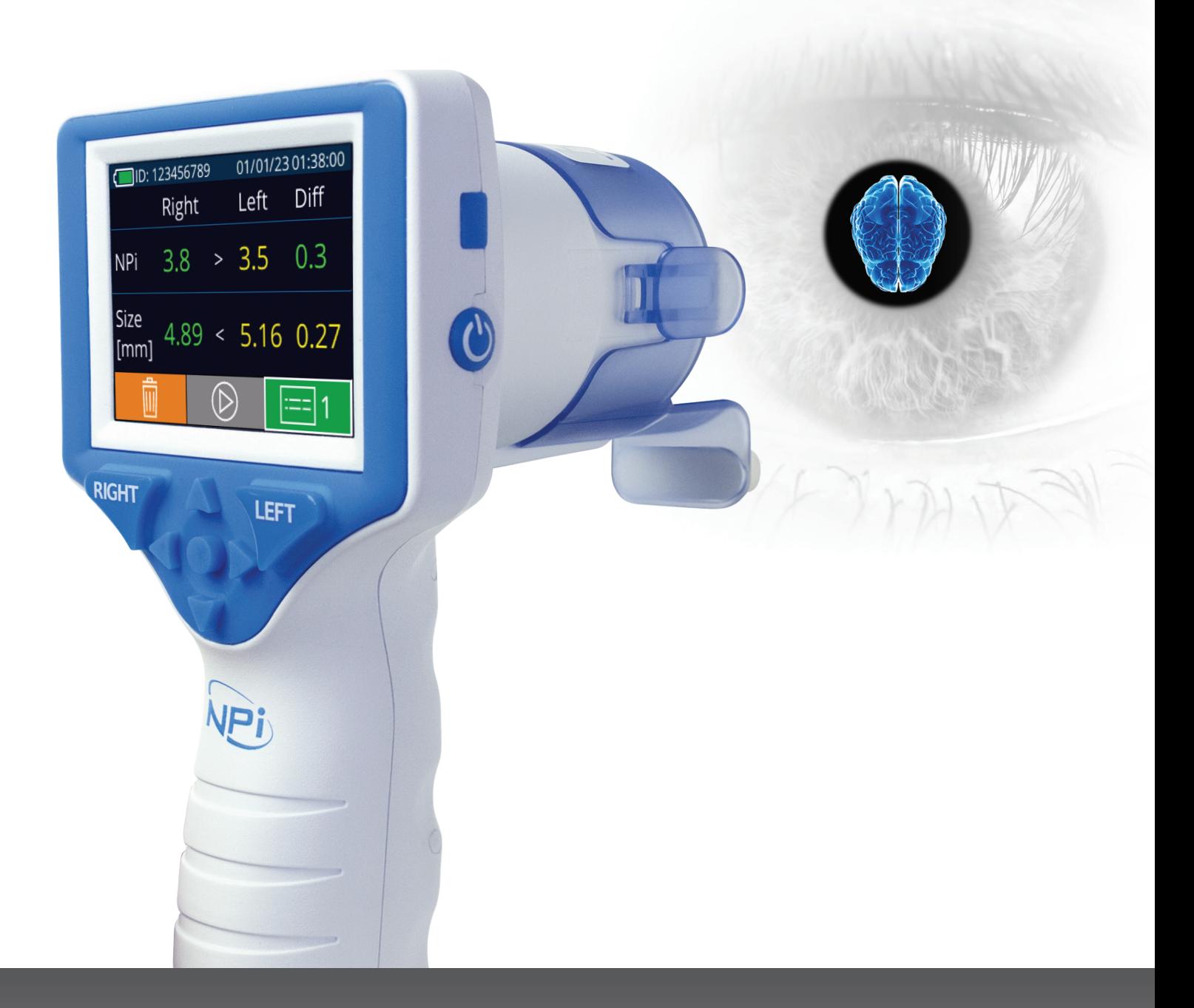

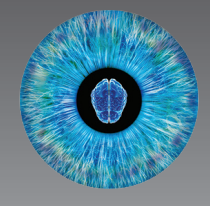

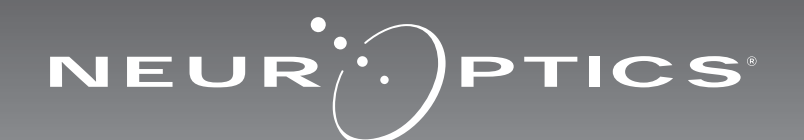

NeurOptics® NPi®-300 동공측정계는 임상의에게 중증환자의 동공 크기 및 반응도를 객관적으로 정확하게 측정하고 그 추세를 파악할 수 있는 정량 적외선 기술을 제공합니다. NPi-300은 편안한 인체공학적 설계, 통합형 바코드 스캐너, 무선 충전 및 판독하기 쉬운 터치스크린 LCD와 그래픽을 제공합니다.

#### 사용 지시

NPi-300 동공측정계는 신경학적 동공 검사가 필요한 환자의 동공 크기와 동공 반응도를 측정하는 휴대용 광학 스캐너입니다. NPi-300 스캔으로 얻은 결과는 정보 목적으로만 사용되며 임상 진단 목적으로 사용되지 않습니다. 자격이 있는 의사의 지시 하에 적절한 교육을 받은 임상 직원만 NPi-300을 작동해야 합니다.

#### 금기 사항

안와 구조가 손상되었거나 주변의 연조직에 부종이 생겼거나 개방성 병변이 있는 경우 사용하지 마십시오.

# 목차

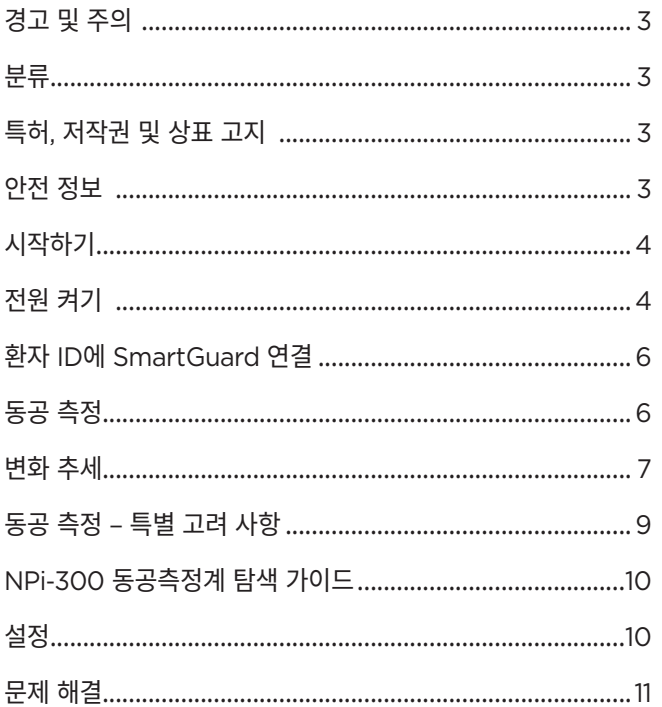

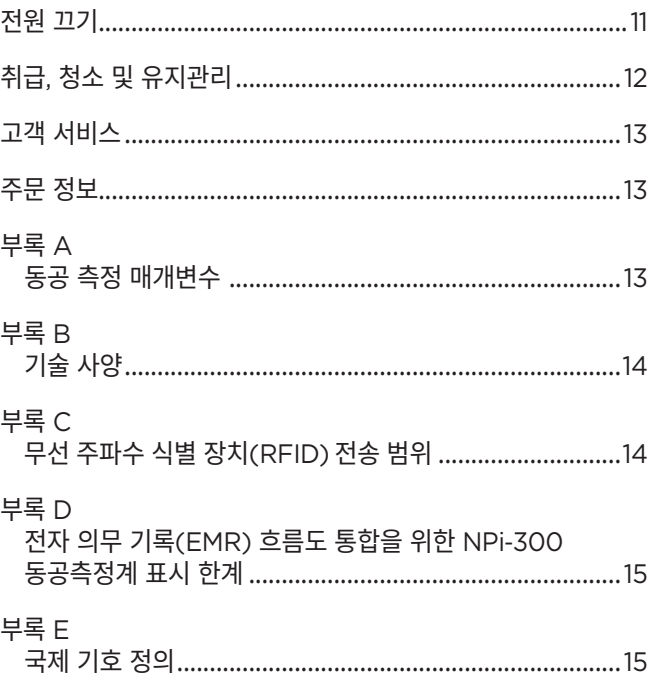

# 경고 및 주의

#### **경고**

경고 및 주의는 이 설명서 전체에서 관련된 부분에 등장합니다. 여기에 나열된 경고 및 주의는 일반적으로 장치를 작동할 때마다 적용됩니다.

- NPi-300 동공측정계의 사용 NPi-300은 자격이 있는 의사의 지시 하에 교육을 받은 임상 직원이 사용하도록 만들어졌습니다.
- 장치를 작동하는 동안 문제가 인식되는 경우, 장치 사용을 중지하고 자격이 있는 직원에게 정비를 맡겨야 합니다. 하우징이나 내부의 광학적 구성 요소가 명확히 손상된 경우 장치를 사용하지 마십시오. 작동이 불가한 장치를 사용하면 판독값이 부정확할 수 있습니다.
- 감전 위험 장치 또는 충전기를 열지 마십시오. 사용자가 수리할 수 있는 부품은 없습니다.
- NPi-300의 배터리는 자격이 있는 NeurOptics 정비 기술자만 교체할 수 있습니다. 배터리가 작동하지 않는다고 의심되면 NeurOptics에 문의하십시오.
- NPi-300을 충전할 때는 NeurOptics NPi-300 충전기만 사용하십시오.
- 화재 또는 화학적 화상의 위험 이 장치와 그 구성 요소는 잘못 취급할 경우 화재 또는 화학적 화상의 위험이 발생할 수 있습니다. 분해하거나, 100°C 이상의 열에 노출하거나, 불에 태우지 마십시오.
- NPi-300 시스템은 비응축 습도 수준의 주변 환경에서만 보관하고 사용하십시오. 광학 표면이 응축된 상태에서 NPi-300을 사용하면 판독값이 부정확할 수 있습니다.
- SmartGuard는 살균 제품이 아닙니다. 측정 사이에 청소할 수 없습니다. SmartGuard가 오염된 것처럼 보이거나 임상의가 제품 청결도에 대해 우려하는 경우, 환자에게 NPi-300을 사용하기 전에 SmartGuard를 폐기하고 교체해야 합니다.

#### **주의**

다음 주의는 장치를 청소할 때 적용됩니다. NPi-300의 내부 부품은 ETO, 증기 멸균, 가열 살균 및 감마와 같은 살균 기술과 호환되지 않습니다.

- 장치를 물에 담그거나 세정액을 장치 위나 안에 붓지 마십시오.
- NPi-300 또는 충전기의 표면을 청소할 때 아세톤을 사용하지 마십시오.

#### **전자기 호환성(EMC) 고지**

이 장치는 무선 주파수 에너지를 생성하고 사용하며 방출할 수 있습니다. 이 설명서의 지침에 따라 설정 및 사용되지 않는 경우, 전자기 간섭이 발생할 수 있습니다. **장비는 테스트 결과 의료 제품에 대한 EN60601- 1-2에 명시된 제한 사항을 준수하는 것으로 확인되었습니다.** 이 제한 사항은 의도된 사용 환경(예: 병원, 연구 실험실)에서 작동할 때 전자기 간섭에 대해 합당한 보호를 제공합니다.

#### **자기 공명 영상(MRI) 고지**

이 장치에는 작동 시 강렬한 전자기장의 영향을 받을 수 있는 구성 요소가 포함되어 있습니다. MRI 환경에서 또는 고주파 외과 열치료 장비, 세동제거기 또는 단파 요법 장비 근처에서 장치를 작동하지 마십시오. 전자기 간섭은 장치의 작동을 방해할 수 있습니다.

#### **연방 통신 위원회 규정 준수**

이 장치는 연방 통신 위원회(FCC) 규칙 15부를 준수합니다. 작동에는 다음 두 가지 조건이 적용됩니다. (1) 이 장치는 유해한 간섭을 유발하지 않을 수 있으며, (2) 이 장치는 원치 않는 작동을 유발할 수 있는 간섭을 포함하여 수신된 모든 간섭을 수용해야 한다.

### 분류

**장비 유형:** 의료 장비, 1 886.1700 등급

**상표명:** NeurOptics® NPi®-300 동공측정계

**제조업체:**

#### **NeurOptics, Inc.**

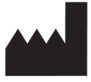

9223 Research Drive Irvine, CA 92618, USA 전화: 949.250.9792 북미 수신자 부담 전화: 866.99.PUPIL info@NeurOptics.com **NeurOptics.com**

# 특허, 저작권 및 상표 고지

Copyright ©2023 NeurOptics, California.

이 작업은 미국 법전 제17편에 따라 보호되며, NeurOptics, Inc. (이하 회사)의 단독 재산입니다. 이 문서의 어떠한 부분도 미국 저작권법에서 명시적으로 허가된 경우를 제외하고 회사의 사전 서면 동의 없이 복사, 복제 또는 어떠한 전자 정보 검색 시스템에 저장할 수 없습니다.

자세한 내용은 www.NeurOptics.com/patents/를 참조하십시오.

# 안전 정보

- 장치를 작동하기 전에 다음 안전 정보를 검토하십시오.
- NPi-300 사용을 시도하기 전에 이 지침을 모두 읽어 보십시오. 장치의 특징 및 기능을 완전히 이해하지 않고 작동을 시도하면 안전하지 않은 작동 조건 및/또는 부정확한 결과를 유발할 수 있습니다.
- 장치의 설치, 설정, 작동 또는 유지관리에 대해 질문이 있으면 NeurOptics에 문의하십시오.

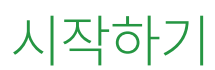

### NPi-300 동공측정계 시스템 포장 풀기

NeurOptics NPi-300 동공측정계 시스템은 다음 구성 요소와 함께 제공됩니다(예: 1).

- NPi-300 동공측정계(A)
- NPi-300 충전기(B)
- NPi-300 전원 어댑터 및 플러그(C)
- NPi-300 동공측정계 빠른 시작 가이드

### 초기 설정

• NPi-300을 처음 사용하기 위해 설정하려면 아래의 **전원 켜기** 섹션을 참조하여 사용 전에 NPi-300이 완전히 충전되었고 날짜/시간이 정확하게 설정되었는지 확인하십시오.

전원 켜기

### NPi-300 동공측정계 충전하기

- NPi-300 전원 어댑터를 NPi-300 충전기에 연결하고 전원 콘센트에 꽂습니다. 충전기 하단의 표시등이 흰색으로 표시되어 충전기에 전원이 공급되었음을 나타냅니다(예: 2).
- NPi-300을 충전기에 꽂습니다. 충전기 표시등이 **파란색**으로 바뀌고(예: 3), LCD 화면의 배터리 아이콘 내에 <<<br />
HI 표시되어 NPi-300이 충전 중임을 나타냅니다. 완전히 충전되면 표시등이 **녹색**으로 바뀝니다(예: 4).
- 충전기의 **노란색/주황색** 표시등은 충전 오작동을 나타내며, NPi-300이 충전되지 않습니다(예: 5). 이 문제가 지속되면 NeurOptics 고객 서비스에 문의하십시오.

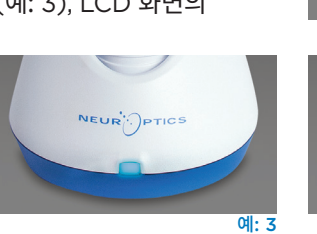

Thank you for the opportunity to erve your pupillometry needs wit the new **NPi**

C

**-300 Pupillometer** the **Instructions For Use**, which can be found at **NeurOptics.com** Thank you for the opportunity to serve your pupillometry needs with the new **NPi®**

**-300 Pupillometer** For additional information regarding our product, please refer to the **Instructions For Use**, which can be found at **NeurOptics.com** Product Description: **NPi®-300 Pupillometer** Model No. **NPi®**

**-300-SYS**

B

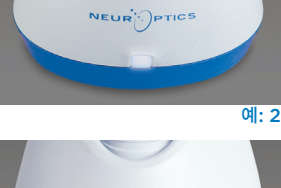

A

예: 1

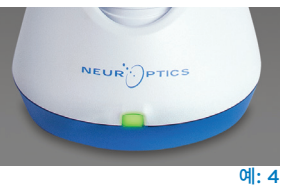

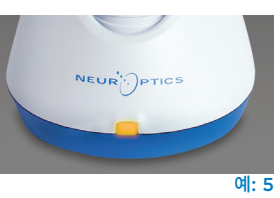

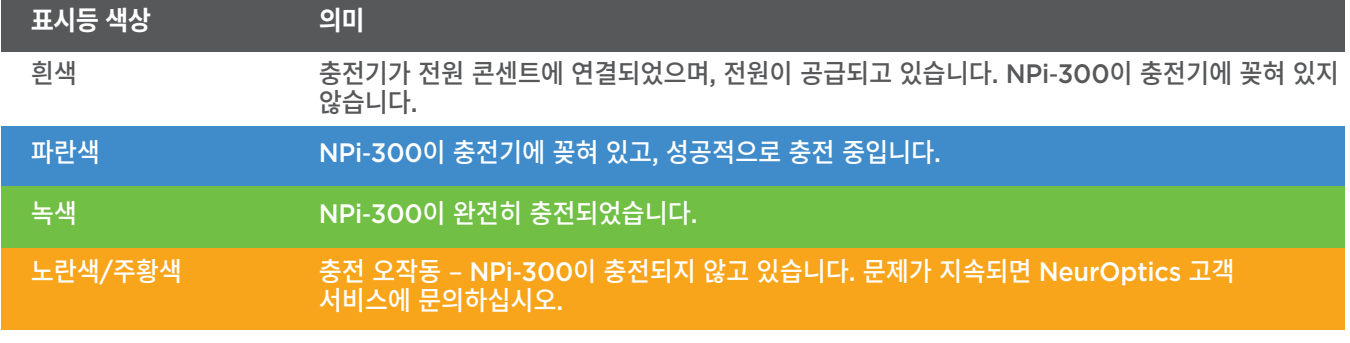

#### **NPi-300 동공측정계를 충전기에 꽂으면 효율적인 충전을 위해 다음과 같이 절전 모드로 전환됩니다.**

- NPi-300을 충전기에 꽂으면 켜집니다(또는 켜진 상태 유지).
- 충전기에 꽂은 후 5분이 지나면 NPi-300은 효율적인 충전을 위해 절전 모드로 전환됩니다. 화면은 어두워집니다( 예: 6). 이 5분 동안 버튼을 누르거나 화면을 터치하면, NPi-300은 그로부터 다시 5분 후에 절전 모드로 전환됩니다.
- 충전기에서 절전 모드로 전환된 후 NPi-300을 사용하려는 경우 장치를 충전기에서 제거하면 절전 모드가 자동으로 해제됩니다.
- NPi-300을 충전기에 꽂은 후 켜지지 않으면, 배터리 잔량이 너무 낮아 정상 사용이 불가능할 수 있습니다. 충전기 표시등이 **파란색**으로 표시되며, NPi-300이 충전 중임을 나타냅니다. 전원이 들어올 때까지 NPi-300을 충전기에 꽂아 두십시오.

#### **NPi-300 동공측정계가 충전기에 꽂혀 있지 않은 경우, 배터리 사용 시간을 보존하기 위해 다음 동작이 수행됩니다.**

 $\mathcal{N}$ 

**DATE** 

**RESULTS** 

PAGE

**SETTINGS** 

**TIME** 

点

**SCREEN** 

 $\overline{\mathsf{II}}$ 

DELETE

**TEST** 

វិ៍

**MORE** 

- 5분 후 절전 모드로 전환됩니다. 켜려면 화면을 터치하거나 아무 버튼이나 누릅니다.
- 20분 후에 전원이 꺼집니다.

### NPi-300 동공측정계 켜기

- NPi-300이 충전기에 꽂혀 있지 않고 전원이 꺼진 경우, 장치 측면의 **켜짐/꺼짐** 버튼 을 누릅니다(길게 누르지 않음)(예: 7).
- NPi-300이 충전기에 꽂혀 있고 절전 모드로 전환된 경우 장치를 충전기에서 제거하면 절전 모드가 자동으로 해제됩니다.

### 날짜 및 시간 설정하기

날짜 및 시간을 수정하려면 홈 화면에서 **Settings** 아이콘 을 선택한 다음 **Date** 또는 **Time**을 선택합니다(예: 8). 프롬프트에 따라 24시간 구성을 사용하여 현재 날짜(예: 9) 및 시간 $($ 예: 10 $)$ 을 입력하고  $\Box$  를 선택합니다.

미국 고객은 **Automatic Daylight Savings Time (DST)**을 **Time** 설정에서 활성화할 수 있습니다. 자동 DST 는 기본적으로 비활성화되어 있습니다. 자동 조정은 US DST 규정에 의해서만 발생하며, NPi-300이 인터넷이나 GPS에 연결되어 있지 않으면 지리적 위치에 따라 업데이트되지 않습니다.

#### **날짜 및 시간 유지관리:**

- 날짜 및 시간이 올바른지 확인하려면 정기적인 분기별 유지관리가 필요합니다. 설정된 날짜 및 시간은 NPi-300 및 SmartGuard에서 환자의 후속 동공 측정값에 기재되는 타임스탬프에 영향을 미칩니다. 날짜 및 시간을 변경해도 과거 측정값의 타임스탬프가 변경되지 않습니다.
- 자동 DST가 비활성화된 경우 시간이 변경되면 즉시 시간을 조정하십시오.

# 홈 화면으로 돌아오기

홈 화면으로 돌아오려면 **RIGHT** 또는 **LEFT** 버튼(녹색 원)을 누릅니다(예: 11).

# NPi-300 동공측정계를 사용하여 동공 측정하기

NPi-300은 가변성과 주관성을 배제하여 검사자와 무관하게 객관적인 동공 크기 및 반응도 데이터를 제공합니다. NPi-300은 동공 반응도를 신경학적 동공 지수, 즉 NPi라는 숫자로 표현합니다(아래의 신경학적 동공 지수 척도 참조).

#### **Neurological Pupil index™(NPi®) 동공 반응도 검사 척도**

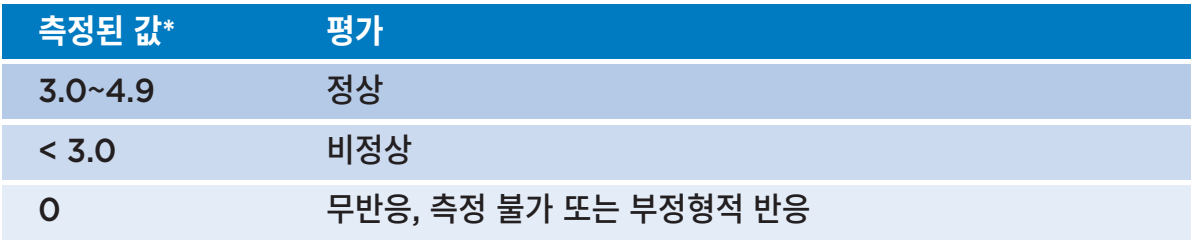

\* 오른쪽 동공과 왼쪽 동공 간의 NPi 차이가 **≥** 0.7인 경우에도 비정상적인 동공 판독값으로 간주될 수 있음 \*신경학적 동공 지수(NPi) 알고리즘당

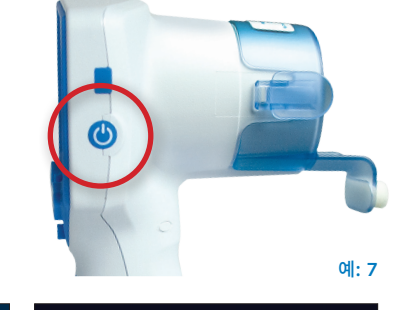

Month

Day

 $\overline{\div}$ 

Year

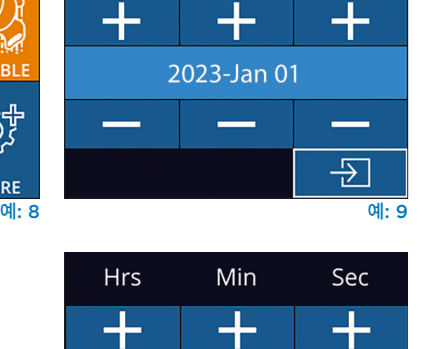

11:36:04

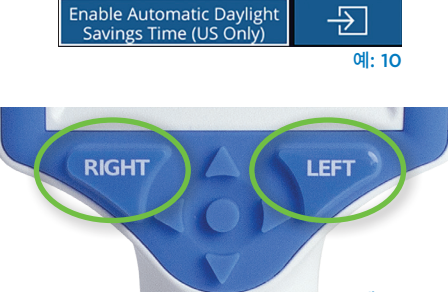

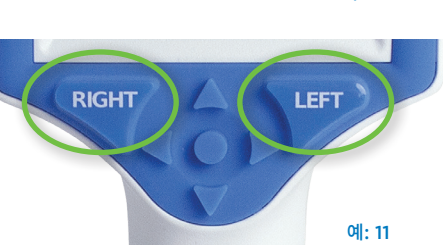

# 양쪽 동공 측정하기

양쪽 동공 측정을 시작하려면 다음 두 개의 구성 요소가 필요합니다.

- NPi-300 동공측정계(예: 12)
- 단일 환자 사용 SmartGuard(예: 13)

새 SmartGuard를 엽니다. 폼 패드가 아래를 향하도록 SmartGuard를 NPi-300에 밀어 넣습니다(예: 12). SmartGuard가 제대로 들어가면 딸깍 소리가 납니다.

# 1. 환자 ID에 SmartGuard 연결

환자에게 처음 사용하는 경우, SmartGuard를 환자 ID에 한번 연결해야 합니다. 후속 측정의 경우, 해당 환자 ID가 SmartGuard에 영구적으로 저장되며, 연결된 환자의 양쪽 동공 측정값을 최대 168개 저장할 수 있습니다.

SmartGuard를 환자 ID에 연결하는 옵션은 두 가지가 있습니다. **Scan Code**를 선택하여 NPi-300 통합형 바코드 스캐너를 사용하여 환자의 손목 바코드를 스캔하거나, **Manual ID**를 선택하여 영문자 또는 숫자를 사용하여 환자 ID를 수동으로 입력합니다(예: 14).

#### **통합형 바코드 스캐너를 사용하여 바코드 스캔**

**Scan Code**를 선택합니다. NPi-300 장치 상단에서 흰색 빛이 방출됩니다(예: 15). 알림음이 들릴 때까지 빛을 바코드 중앙에 맞춥니다(예: 16). 환자 ID가 NPi-300 터치스크린에 표시됩니다. 환자 정보가 올바른지 확인하고 **Accept**를 선택합니다(예: 17). NPi-300이 환자 ID를 표시하고 **Ready to Scan**이 표시됩니다(예: 18).

#### **환자 ID 수동 입력**

**Manual ID**를 선택합니다. 터치스크린이나 키패드를 사용하여 영문자 또는 숫자 환자 ID를 입력하고 조 를 선택합니다(예: 19). 화면의 환자 정보가 올바른지 확인하고 **Accept**를 선택합니다(예: 17). NPi-300이 환자 ID를 표시하고 **Ready to Scan**이 표시됩니다(예: 18).

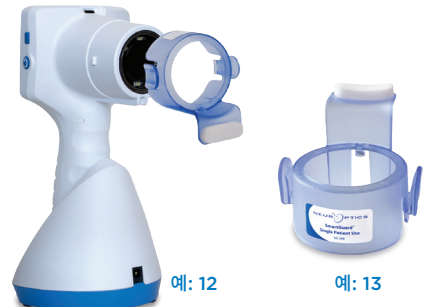

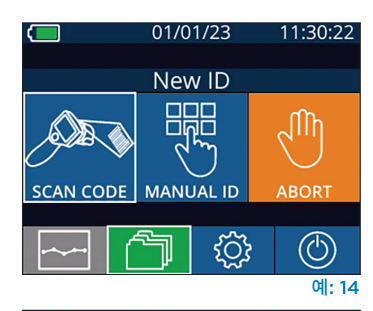

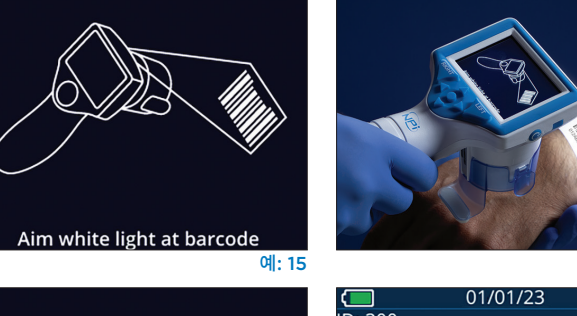

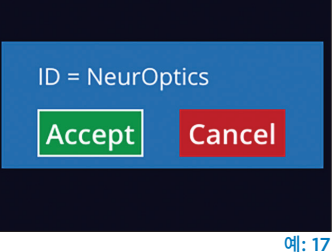

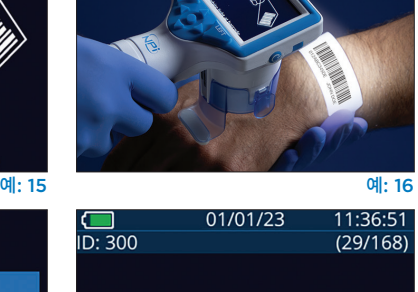

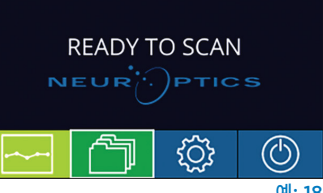

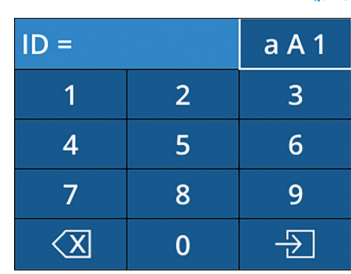

예: 19

# 2. 동공 측정

SmartGuard에 환자의 시야 중심과 직각으로 NPi-300을 배치하여 장치의 기울기를 최소화합니다(예: 20).

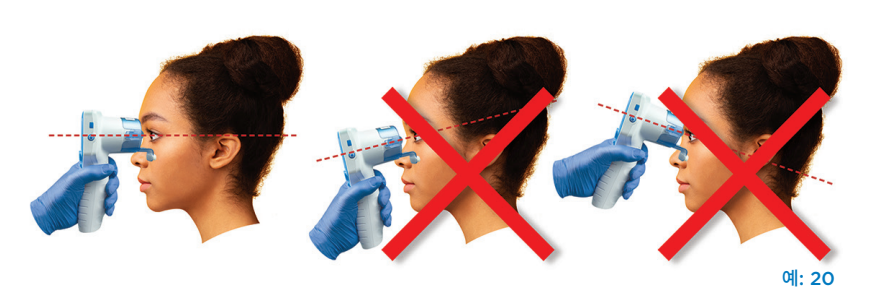

동공이 터치스크린의 중앙에 위치하고 디스플레이에서 동공 주위에 녹색 원이 표시할 때까지 **RIGHT** 또는 **LEFT** 버튼을 길게 누릅니다. 화면 주위의 녹색 프레임은 동공이 올바르게 표적되었음을 나타내지만(예: 21), 빨간색 프레임은 측정을 시작하기 전에 화면에서 동공을 다시 중심에 맞출 필요가 있음을 나타냅니다(예: 22). 녹색 프레임이 나타나면 버튼에서 손을 떼고 결과 화면이 표시될 때까지 약 3초 동안 NPi-300을 그 상태로 유지합니다.

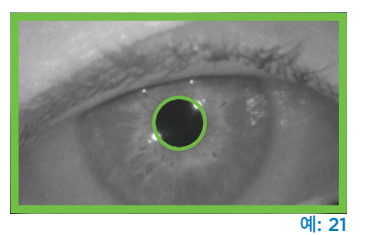

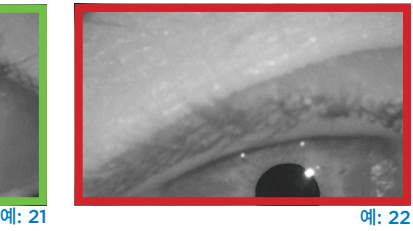

01/01/23 11:12:00

**DIFF** 

 $R > L$  0.1

 $>$ R $0.22$ 

 $L > R$  0.14

 $\overline{1}$ ID: 300

환자의 다른 쪽 눈에 대해 스캔 절차를 반복하여 양쪽 동공 검사를 완료합니다. 양쪽 동공 검사가 완료되면 NPi-300 측정 결과가 오른쪽 눈에 대해서는 녹색으로, 왼쪽 눈에 대해서는 노란색으로 표시됩니다.

 $\Box$ ID: 300

NPi-300은 양쪽 동공 측정 완료 후 NPi 및 크기 측정을 표시하는"결과 페이지 1"을 열도록 기본 설정되어 있습니다 (예: 23). 기본 결과 페이지 설정을 조정하려면 **NPi-300 동공측정계 탐색 가이드**를 참조하십시오.

터치스크린 또는 키패드를 통해 를 선택하여 추가 동공 측정 매개변수가 포함된"결과 페이지 Page 2"를 확인합니다 $($ 예: 23).  $\Box$  를 선택하여 동공 빛 반사 파형을 확인합니다(예: 24). NPi 및 크기가 포함된 "결과 페이지 1" 로 돌아가려면  $\Box$ 를 선택합니다 $($ 예: 25).

#### **비디오 재생**

결과 화면에서 **비디오** 아이콘 을 선택하여 판독값의 비디오 재생을 봅니다. 최종 측정 비디오만 재생할 수 있습니다. NPi-300 의 전원이 꺼지면 최종 비디오에 액세스할 수 없습니다(예: 26).

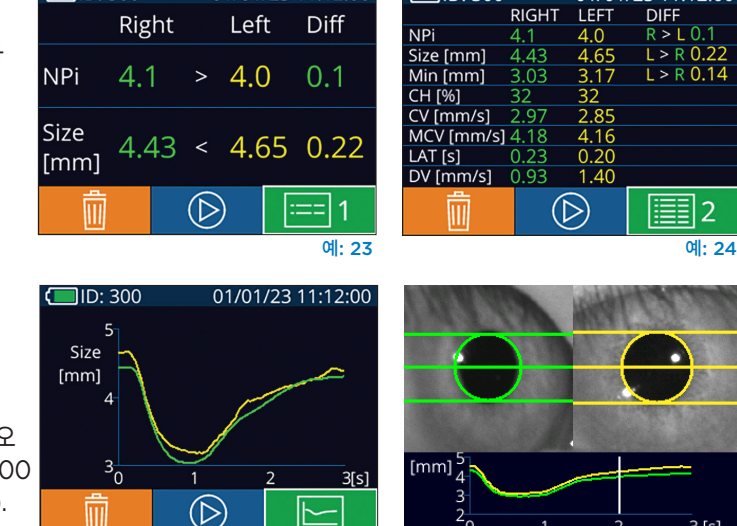

01/01/23 11:12:00

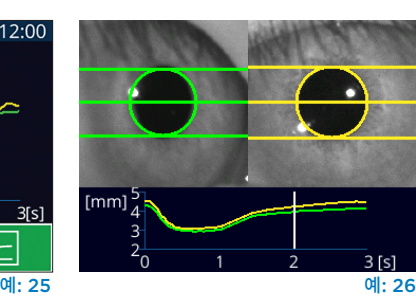

# 3. 변화 추세

부착된 SmartGuard 및 변화 추세에 저장된 환자의 과거 양쪽 동공 측정값을 확인하는 방법:

- 최종 측정의 완료 후 여전히 결과 페이지에 있는 경우: 키패드에서 **아래쪽 화살표** 버튼 ▼ 을 누릅니다.
- 홈 화면에서: **기록** 아이콘 을 선택하고(예: 27), **SmartGuard** 아이콘 을 선택합니다(예: 28). 가장 최근 측정값이 먼저 표시됩니다. 키패드에서 **아래쪽 화살표** 버튼 을 눌러 부착된 SmartGuard에 저장된 과거의 모든 환자 측정을 스크롤합니다.

#### **기록 찾아보기**

NPi-300은 장치에 최대 1,200개의 양쪽 측정 기록을 저장할 수 있습니다. 측정 한도인 1,200개에 도달하면 새로 측정된 기록이 장치에 저장된 가장 오래된 기록을 대체합니다. 환자의 SmartGuard 를 사용할 수 없는 경우 NPi-300에 저장된 기록을 검토하는 방법:

- 홈 화면에서: **기록** 아이콘 을 선택합니다(예: 27).
- 환자 ID로 기록을 찾아보려면 목록에서 ID를 선택하거나 화면에서 **위쪽 <mark><</mark> 및 아래쪽 >** 화살표를 사용하여 목록에서 사용할 수 있는 추가 ID를 찾아봅니다. NPi-300에서 수행된 가장 최근 측정의 ID가 목록 상단에 나타납니다.
- 특정 환자 ID를 검색하려면  $\begin{array}{|c|c|}\hline \text{}}\hline \text{}}\h$ 선택합니다.
- NPi-300에 시간순으로 저장된 모든 동공 기록(모든 환자 ID 포함)을 찾아보려면 **모든 기록** 아이콘 을 선택하고(예: 28) 키패드에서 **아래쪽 화살표** 버튼 을 눌러 NPi-300에 저장된 과거의 모든 측정을 스크롤합니다.
- **No more records** 메시지가 표시되면 저장된 최초의 동공 측정값에 도달한 것입니다 (예: 29).

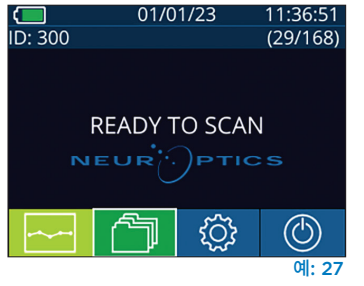

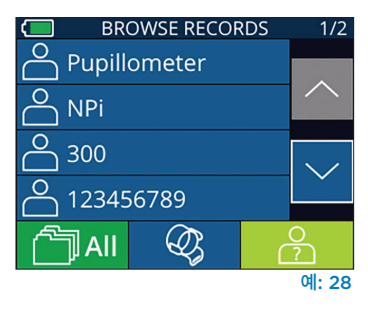

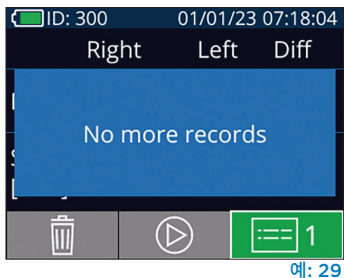

NeurOptics® NPi®-300 동공측정계 시스템—사용 지침 ©2023 NeurOptics, Inc.

NPi-300은 또한 NPi-300에 부착된 모든 환자의 SmartGuard에서 수행된 모든 동공 측정값의 양적(**NPi 요약표**) 및 그래픽 (**NPi/크기 추세 분석 그래프**) 요약을 모두 제공합니다.

#### **NPi 요약표**

NPi 요약표(예: 30)는 다음 카테고리에서 오른쪽 및 왼쪽 눈 NPi 측정이 부착된 SmartGuard의 양적 요약을 제공합니다.

- $\cdot$  NPi  $\geq$  3
- $\cdot$  NPi < 3
- $\cdot$  NPi = 0
- ∆NPi ≥ 0.7

#### **NPi 요약표를 확인하는 방법**

- 키패드에서 **RIGHT** 또는 **LEFT** 버튼을 눌러 홈 화면으로 돌아갑니다.
- 홈 화면의 왼쪽 하단에서 **추세** 아이콘 <mark>-----</mark> 올 선택합니다.

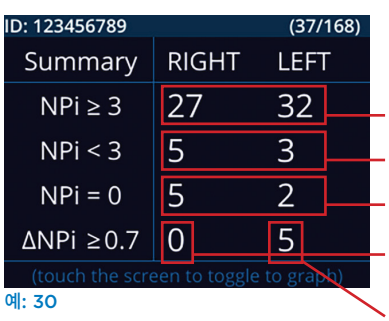

부착된 SmartGuard의 NPi 측정값이 3.0 이상인 횟수

부착된 SmartGuard의 NPi 측정값이 0~3.0 사이인 횟수

부착된 SmartGuard의 NPi 측정값이 0인 횟수

RIGHT: 부착된 SmartGuard의 양쪽 NPi 측정값에서 오른쪽 NPi가 왼쪽 NPi보다 0.7 이상 낮은 횟수

LEFT: 부착된 SmartGuard의 양쪽 NPi 측정값에서 왼쪽 NPi가 오른쪽 NPi보다 0.7 이상 낮은 횟수

#### **NPi/크기 추세 분석 그래프**

부착된 SmartGuard에서 12시간 동안 수행된 모든 NPi 및 크기 측정값의 추세를 시각화하는 방법:

- **추세** 아이콘 Desel 선택하여 홈 화면의 NPi 요약표로 이동합니다.
- 화면에서 아무 곳이나 탭하여 NPi/크기 추세 분석 그래프에 액세스합니다.
- 앞으로 <mark>ⓒ</mark>(예: 31) 또는 **뒤로 <mark>ⓒ</mark>(예: 32) 시계** 아이콘을 눌러 그래프에서 시간을 앞뒤로 이동합니다. 현재 그래프에 표시된 측정 날짜가 추세 분석 화면의 오른쪽 상단 모서리에 표시됩니다(예: 33).

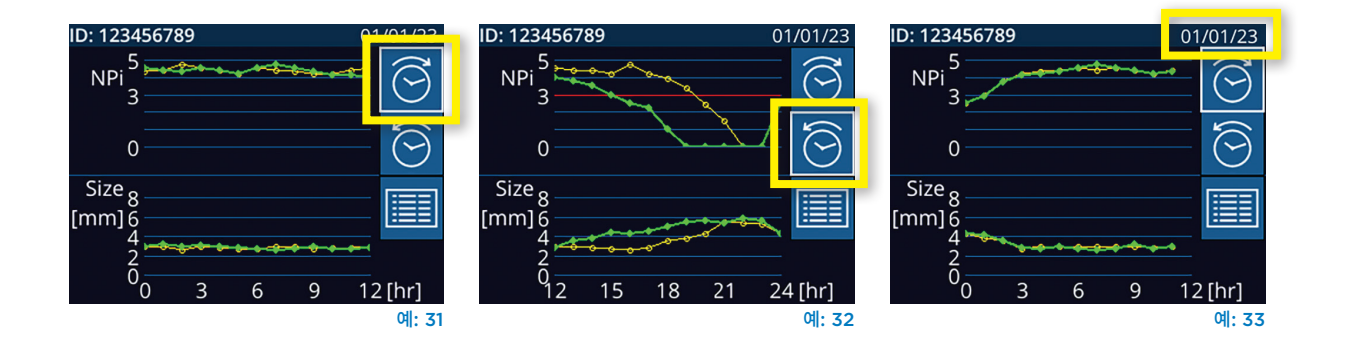

# 동공 측정 – 특별 고려 사항

### 측정 중 깜박임

측정이 추적 문제(예: 깜박임)의 영향을 받았다면, 측정 결과가 모두 결과 화면에서 빨간색 글꼴로 표시되고 NPi는"Rescan"으로 보고됩니다(예: 34). 이 경우 측정 결과가 올바르지 않아 신뢰할 수 없으므로 측정을 반복해야 합니다.

#### 무반응 동공

무반응 동공의 경우, LCD 화면에서 결과를 보고하기 전에 확인을 위해 측정이 자동으로 반복됩니다. 작업자는 장치를 제거하기 전에 잠시 기다리라는 요청을 받습니다(예: 35).

#### 사소한 "핀포인트" 동공 측정

#### **동공측정계 해상도 임계값: 동공 크기**

동공 크기를 측정하기 위한 NPi-300 동공측정계 측정 임계값은 0.80mm로, 이는 동공측정계가 직경 0.8mm의 동공을 측정할 수 있음을 의미합니다. 동공 크기가 < 0.8mm인 경우, 동공측정계는 동공을 인식하지 못하며 측정을 시작할 수 없습니다.

#### **동공측정계 해상도 임계값: 동공 크기의 변화**

동공 크기의 변화를 인식하기 위한 NPi-300 동공측정계의 최소 측정 임계값은 0.03mm(30미크론)입니다. 동공 크기의 변화가 < 0.03mm인 경우, 동공측정계는 동공 크기의 변화를 측정할 수 없고 NPi는 0으로 표시됩니다.

### NPi 측정값"0"

NPi-300 동공측정계는 다음 임상 평가 시나리오에서 NPi를 0으로 측정합니다.

- 무반응 반응 = 무반응 동공 반응, 동공 빛 반사(PLR) 파형 없음
- 측정 불가 반응 = 동공 크기 변화 < 0.03mm(30미크론)
- 부정형적 반응 = 비정상 동공 빛 반사(PLR) 파형

#### **Neurological Pupil index™(NPi®) 동공 반응도 검사 척도**

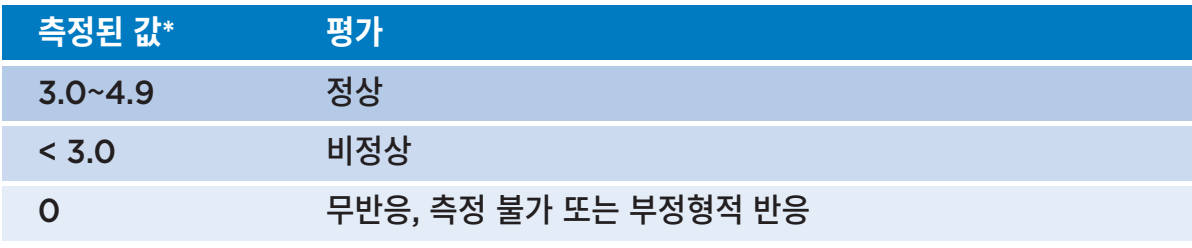

\* 오른쪽 동공과 왼쪽 동공 간의 NPi 차이가 **≥** 0.7인 경우에도 비정상적인 동공 판독값으로 간주될 수 있음 \*신경학적 동공 지수(NPi) 알고리즘당

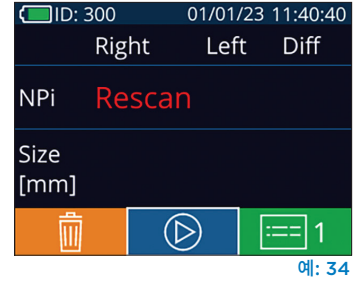

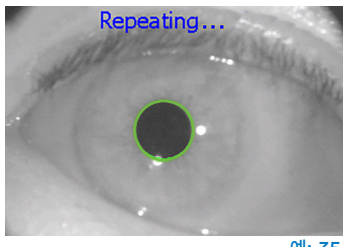

예: 35

# NPi-300 동공측정계 탐색 가이드

# 홈 화면으로 돌아오기

홈 화면으로 돌아오려면 **RIGHT** 또는 **LEFT** 버튼(녹색 원)을 누릅니다(예: 36).

### 설정

터치스크린이나 키패드를 사용하여 홈 화면에서 **Settings** 아이콘 을 선택하여(예: 37) Settings 메뉴로 이동합니다(예: 38).

#### **날짜 및 시간**

5페이지의 **날짜 및 시간 설정하기** 섹션을 참조하십시오.

### 01/01/23  $11.36.51$  $\frac{1}{1}$  ID: 300  $(29/168)$ **READY TO SCAN** ෑරි}  $\circledC$

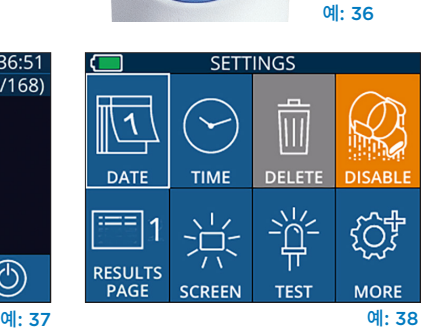

LEFT

**RIGHT** 

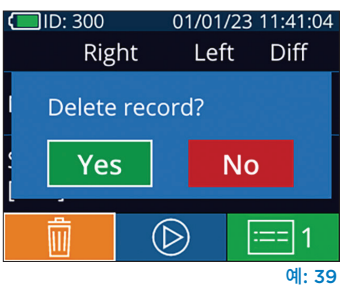

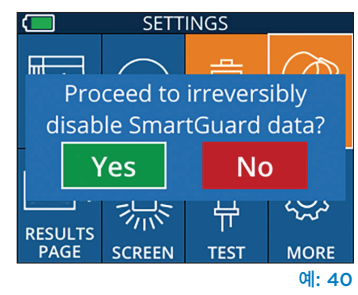

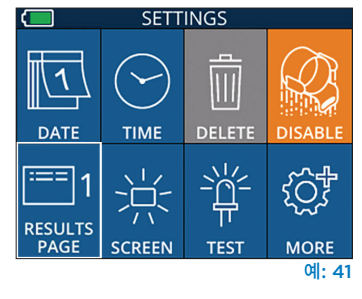

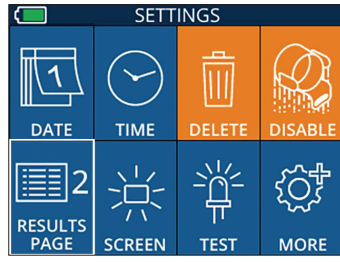

예: 42

#### **기록 삭제**

NPi-300의 장치 메모리에서 기록을 삭제하려면(부착된 SmartGuard의 기록은 비활성화 또는 삭제할 수 없음), Settings 메뉴로 이동하여 **Delete** 를 누른 다음 **Yes**를 선택하여 기록 삭제를 진행합니다(예: 39). 특정 환자 ID 또는 모든 기록에 대한 장치의 기록이 삭제될 수 있습니다.

#### **SmartGuard 비활성화하기**

SmartGuard는 단일 환자용으로 설계되었습니다. HIPAA 가이드라인의 시설 규정 준수를 지원하기 위해 각 SmartGuard에 저장된 환자 데이터는 동공 검사가 더 이상 필요하지 않을 경우 비활성화할 수 있습니다. SmartGuard의 환자 데이터를 영구적으로 비활성화하려면, Settings 메뉴에서 **Disable** 을 누르고 **Yes**를 선택하여 SmartGuard 데이터의 취소 불가한 비활성화를 진행합니다(예: 40).

#### **기본 결과 페이지 조정하기**

NPi-300 동공측정계는 양쪽 동공 측정 완료 후 NPi 및 크기 측정을 표시하는"결과 페이지 1"을 열도록 기본 설정되어 있습니다. 추가 동공 측정 매개변수를 표시하는 결과 페이지 2를 기본값으로 설정하려면 **Results Page 1** 아이콘 을 선택하여(예: 41) **Results Page 2** 아이콘 을 토글합니다(예: 42).

#### **LCD 화면 밝기**

NPi-300은 최대 밝기의 LCD 화면으로 기본 설정되어 있습니다. ▒를 눌러 중간 밝기로 조정합니다. ※를 눌러 낮은 밝기로 조정합니다. 최대 밝기로 돌아가려면 ※를 한 번 더 누릅니다.

#### **LED 테스트**

테스트 아이콘  $\frac{3}{4}$ 을 누르면 동공 측정 중에 NPi-300에서 방출되는 LED 빛의 샘플이 표시됩니다. 이 테스트는 표시 목적이며 장치의 사용에 영향을 주지 않습니다.

# 추가 설정

#### **바코드 스캐너 사용자 지정**

NPi-300 통합형 바코드 스캐너는 필요한 경우 사용자 지정하여 병원 바코드에서 판독한 영문자 또는 숫자를 자르거나 확장할 수 있습니다. **기본값** 설정은 대부분의 1D 및 2D 병원 바코드 유형을 판독하도록 자동으로 조정되며, NPi-300에서 스캔한 모든 바코드에 특정 사용자 지정을 적용할 필요가 없는 경우"기본값"이 선택 및 유지됩니다. **Custom**  Barcode **....**를 선택한 다음(예: 43), Scan Sample을 선택하여 샘플 바코드를 스캔하고 향후 모든 스캔에 사용할 필수 사용자 지정(자르기 또는 확장)을 프로그래밍합니다. 자세한 내용은 NeurOptics에 문의하십시오.

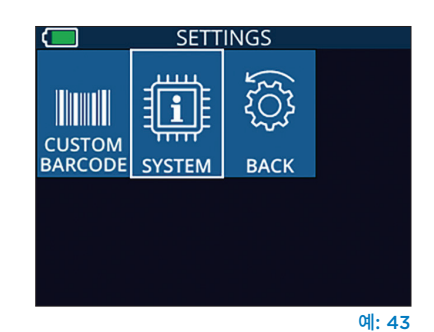

#### **시스템 정보**

**System** 을 선택하여(예: 43) 장치의 일련번호, 소프트웨어 애플리케이션 및 펌웨어 버전을 표시하는 NPi-300 시스템 정보를 확인합니다.

# 문제 해결

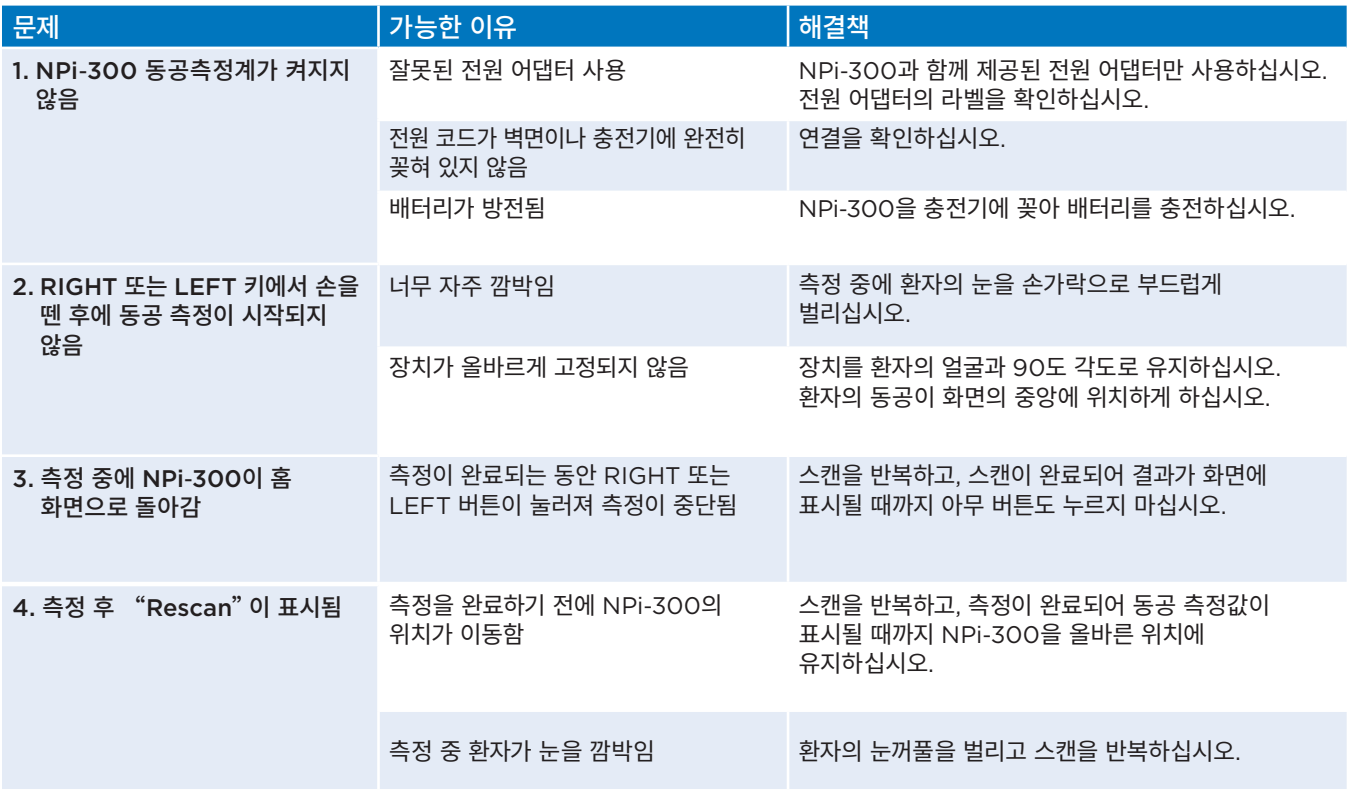

# 전원 끄기

NPi-300 동공측정계의 전원을 끄는 방법:

- 홈 화면으로 이동하여 **전원** 아이콘 ⓒ 을 선택한 다음 Yes를 눌러 전원을 끕니다 (예: 44).
- NPi-300의 측면에 있는 **켜짐/꺼짐** 버튼 (4)을 길게 누릅니다.

NPi-300의 시스템을 재부팅해야 할 경우가 있습니다. 재부팅하려면 전원이 꺼질 때까지 NPi-300의 측면에 있는 **켜짐/꺼짐** 버튼 (↓) 을 길게 누른 후 **켜짐/꺼짐** 버튼 (↓) 을 눌러 (길게 누르지 않음) 전원을 다시 켜십시오.

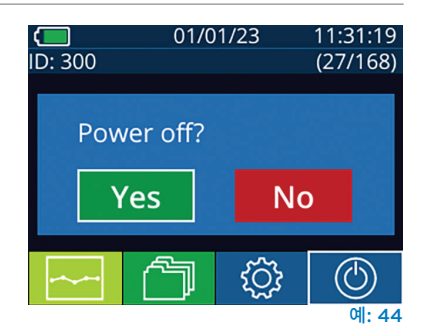

# 취급, 청소 및 유지관리

민감한 금속, 유리, 플라스틱 및 전자 부품이 내부에 포함되어 있으므로 **항상** NPi-300 동공측정계 및 NPi-300 충전기를 주의 깊게 취급하십시오. NPi-300과 충전기는 떨어뜨리거나 액체 또는 습도가 높은 환경에 장시간 노출될 경우 손상될 수 있습니다.

NPi-300과 충전기는 정기 예약 유지관리가 필요하지 않습니다. NPi-300과 충전기가 올바르게 작동하지 않거나 손상되었다고 판단되는 경우 즉시 다음으로 NeurOptics 고객 서비스에 문의하십시오. **북미 수신자 부담 전화:** 866.99.PUPIL(866-997-8745), 국제 전화: +1-949-250-9792 또는 이메일: **Info@NeurOptics.com.**

### NPi-300 동공측정계 및 NPi-300 충전기 청소하기

이소프로필 알코올(IPA) 기반 세정액(IPA 농도 최대 70%)을 NPi-300과 충전기 청소에 사용하기를 권장합니다. NPi-300과 충전기 표면을 손상시킬 수 있는 화학물질은 사용하지 마십시오. 일부 화학물질은 플라스틱 부품을 약화 또는 손상시킬 수 있고 기기가 의도한 대로 작동하지 못하게 할 수 있습니다. 모든 세척제는 제조업체의 지침에 따라 사용하고, 과도한 양의 액체를 짜낸 후 NPi-300과 충전기를 닦고, 물이 흥건한 천은 사용하지 마십시오.

노출된 모든 표면을 닦으십시오. 장치 표면에 세정액을 방치하는 데 필요한 시간에 대해서는 세제 제조업체의 지침을 따르십시오.

- 물이 흥건한 천은 사용하지 **마십시오**. 과도한 양의 액체를 짜낸 후 NPi-300 또는 충전기를 닦으십시오.
- 세제를 기기에 남기지 **마십시오**.
- NPi-300 또는 충전기 부품을 청소할 때 단단하거나 거칠거나 뾰족한 물체를 사용하지 **마십시오**.
- NPi-300 또는 충전기를 액체에 담그거나 제품을 살균하지 **마십시오**. 전자 부품과 광학 부품이 손상될 수 있습니다.

### 청소 후 건조 및 검사

NPi-300을 충전기에 다시 꽂기 전에 NPi-300과 충전기가 완전히 건조되었는지 확인하십시오.

### 청소 시 고려 사항: NPi-300 액정 디스플레이(LCD)

액정 디스플레이(LCD)를 최대한 보호하려면 깨끗하고 부드러운 보풀 없는 천과 최대 70% IPA를 사용하여 NPi-300 LCD를 청소하십시오. NPi-300 렌즈 및 통합형 바코드 스캐닝 창(렌즈 바로 위에 위치)은 깨끗하고 부드러운 보풀 없는 천과 최대 70% IPA 를 사용하여 가끔 청소하는 것이 좋습니다.

내성이 강한 세균, 바이러스, 균류 또는 포자(예: 클로스트리듐 디피실리균 또는"C. diff")에 노출될 우려가 있는 경우, 장비를 청소할 때 차아염소산나트륨(표백제)이 포함된 세정액을 사용하도록 병원 프로토콜에서 요구할 수 있다는 것을 알고 있습니다. 차아염소산나트륨(표백제)이 포함된 제품을 사용하여 NPi-300의 LCD를 청소하는 경우, 깨끗하고 부드러운 보풀 없는 천과 최대 70% IPA를 사용하여 2차 청소를 수행하여 표백제 잔류물이 LCD에서 완전히 제거되었음을 확인해야 합니다.

# 고객 서비스

기술 지원이 필요하거나 제품 또는 주문과 관련하여 질문이 있는 경우, 다음으로 NeurOptics 고객 서비스에 문의하십시오. **북미 수신자 부담 전화:** 866.99.PUPIL(866-997-8745), 국제 전화: +1-949-250-9792 또는 이메일: **Info@NeurOptics.com**.

# 주문 정보

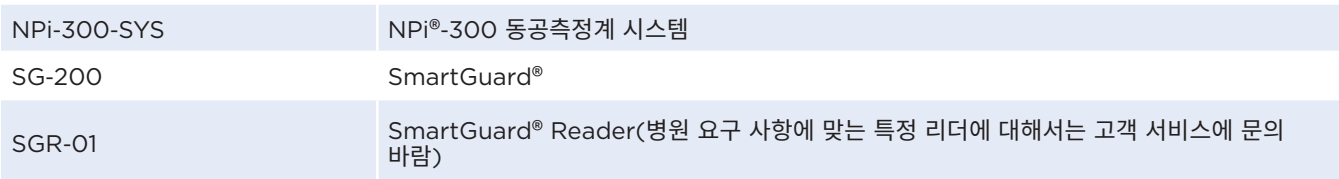

### 반품 정책

제품 결함 또는 라벨링 오류에 대한 컴플레인으로 반품되지 않는 한, 포장이 개봉되지 않고 제조업체의 씰이 손상되지 않은 상태로 제품을 반품해야 인정됩니다. 제품 결함 또는 라벨링 오류에 대한 최종 결정은 NeurOptics에서 내립니다. 고객이 제품을 30일 이상 소유한 경우에는 반품이 인정되지 않습니다.

© 2023 NeurOptics®, Inc. NeurOptics®, NPi®, Neurological Pupil index™, SmartGuard® 및 SmartGuard® Reader는 모두 NeurOptics®, Inc의 상표입니다. All rights reserved.

# 부록 A – 동공 측정 매개변수

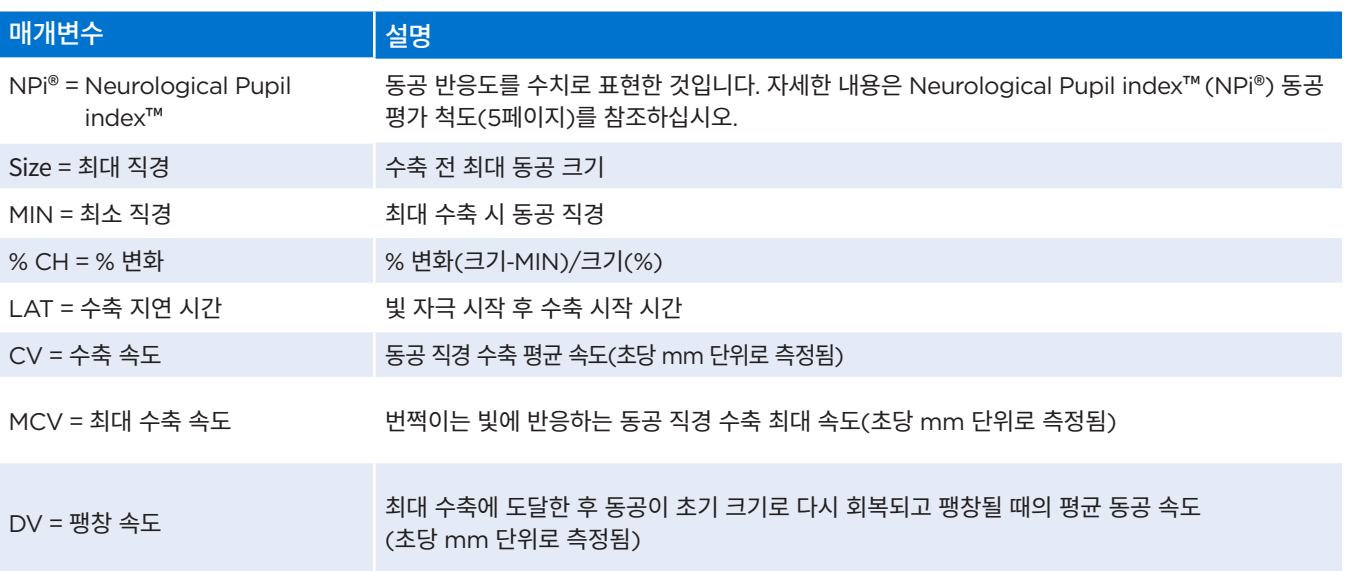

# 부록 B – 기술 사양

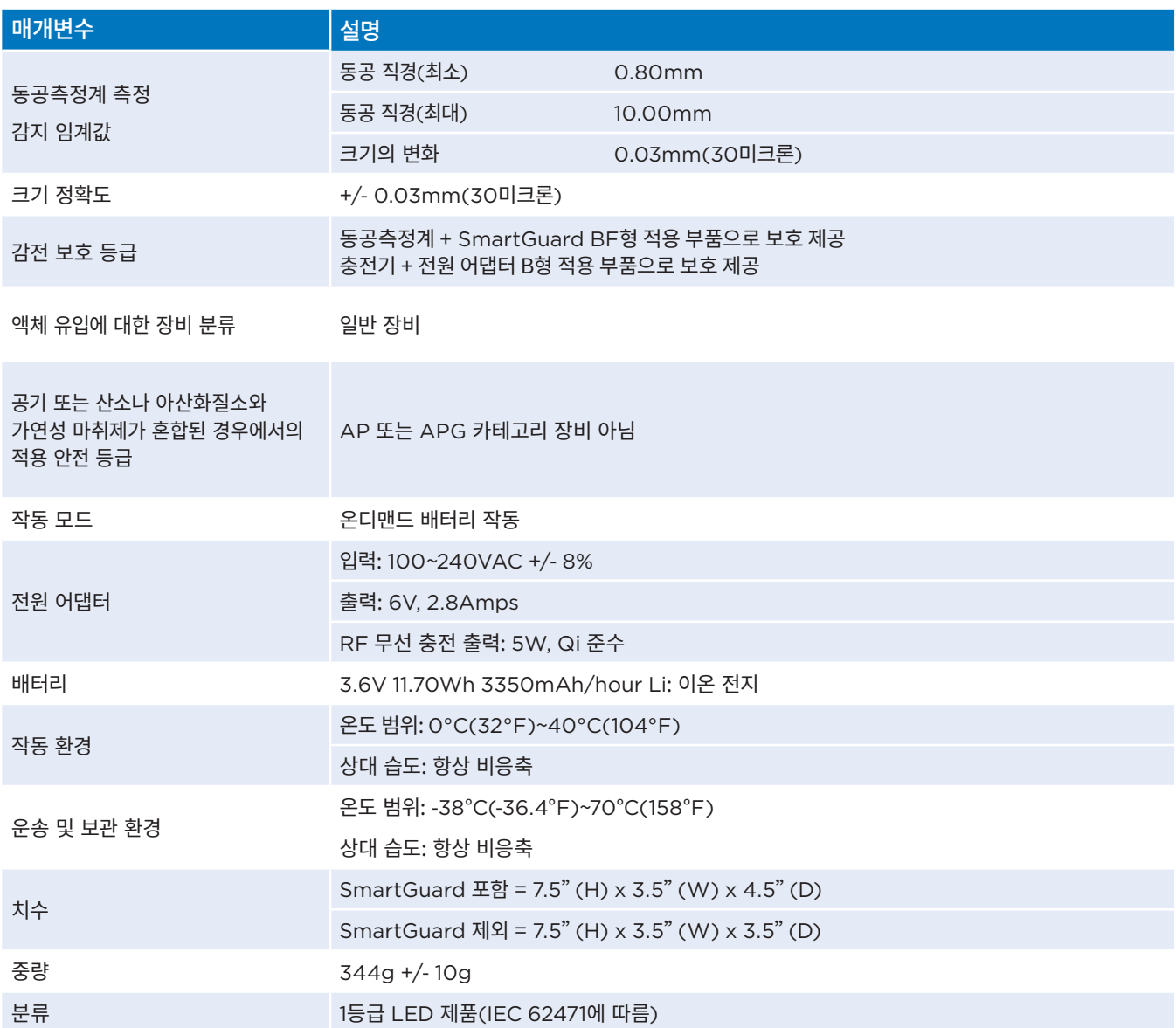

# 부록 C – 무선 주파수 식별 장치(RFID) 전송 범위

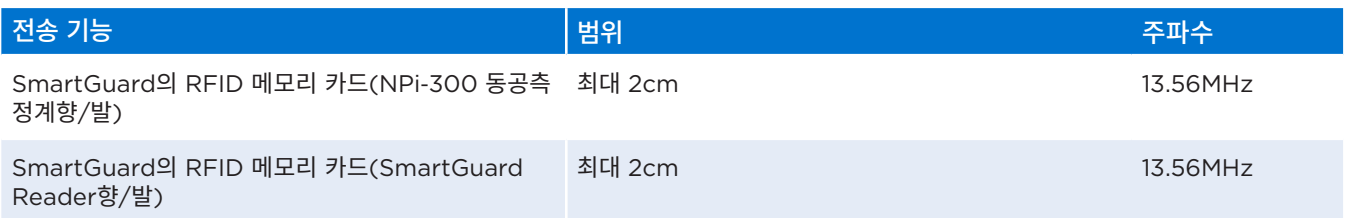

# 부록 D - 전자 의무 기록(EMR) 흐름도 통합을 위한 NPi-300 농공<mark>속성계 표시 안</mark>계

다음과 같은 낮은 표시 한계와 높은 표시 한계는 신경학적 매개변수 흐름도 개발 시 고려할 특정 매개변수 표시 한계를 병원 직원에게 알리기 위해 포함되었습니다.

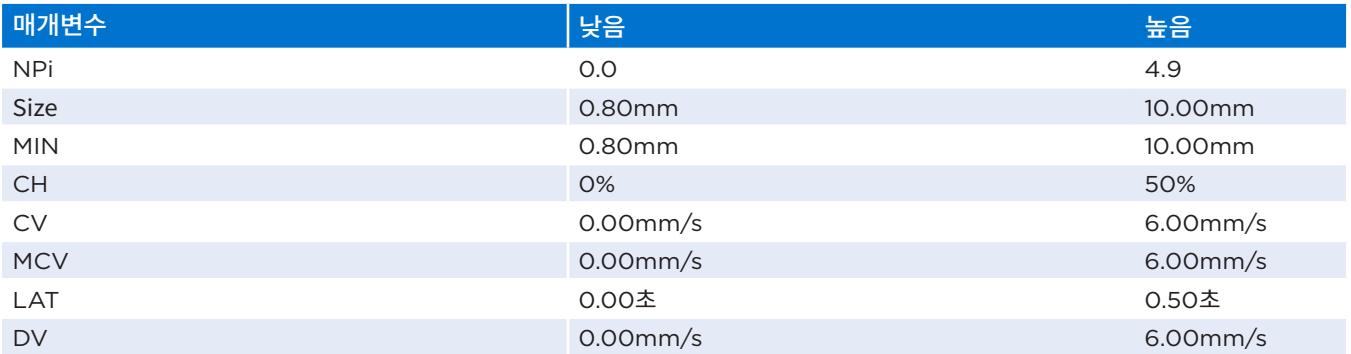

# 부록 E – 국제 기호 정의

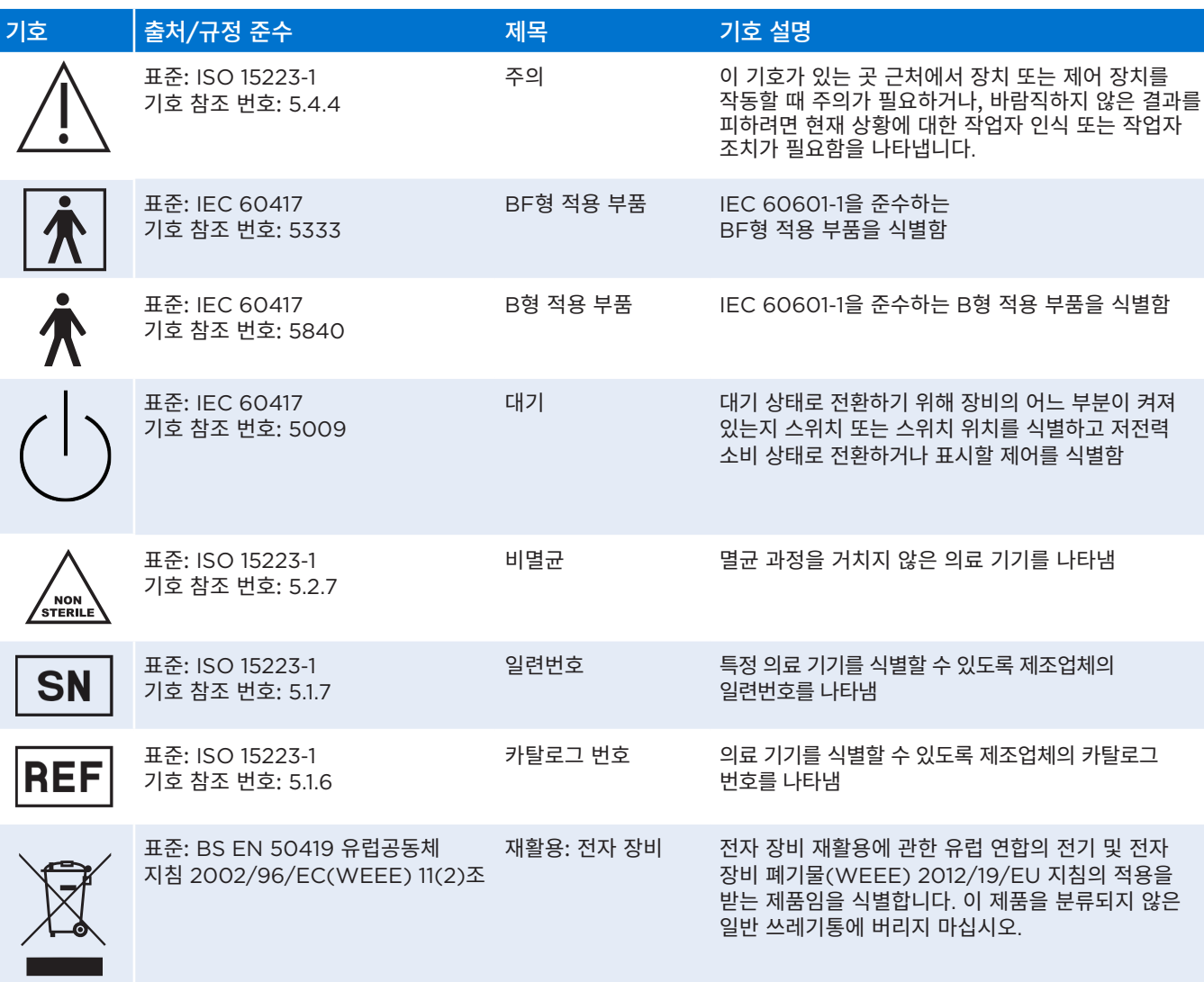

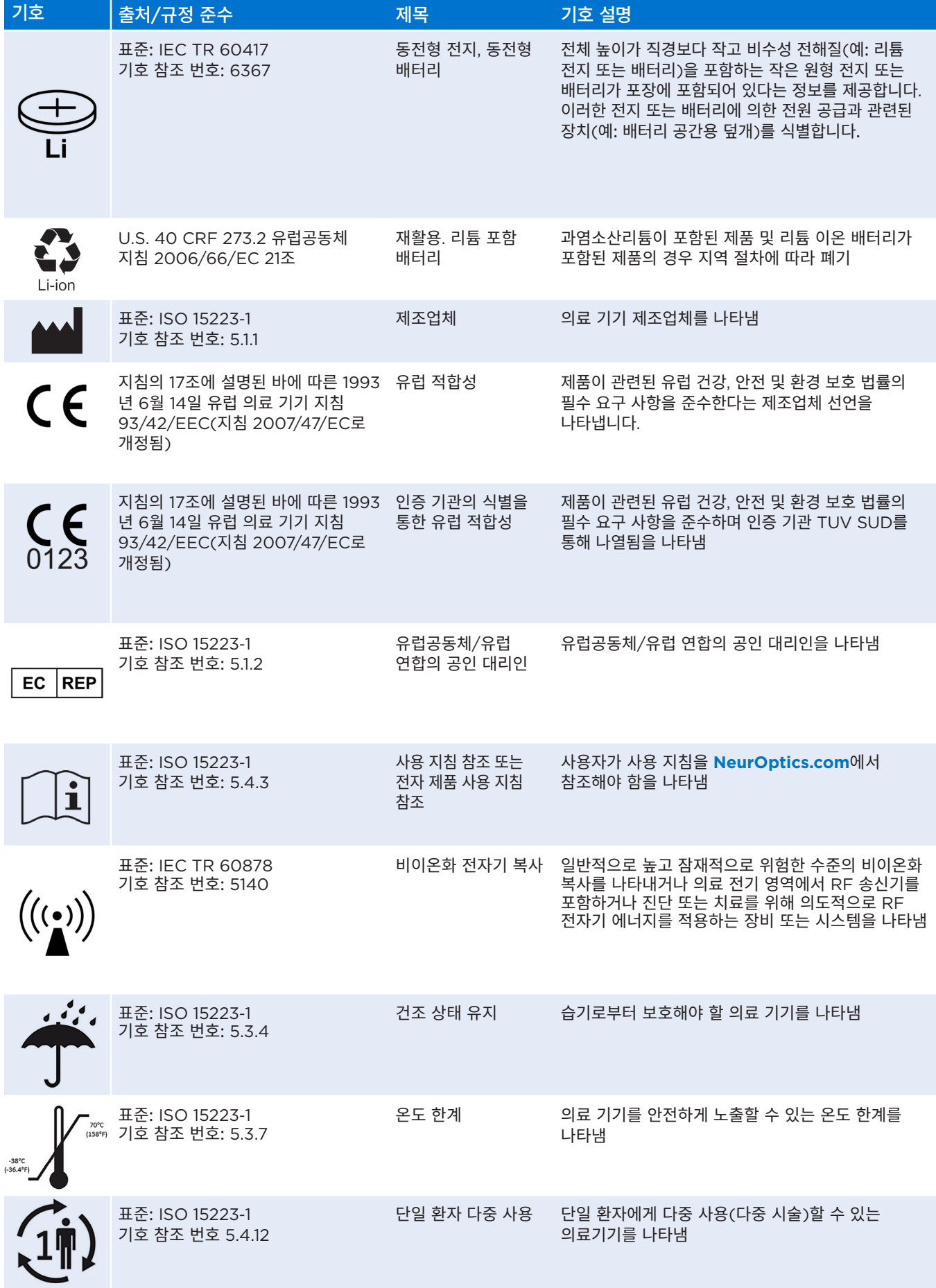

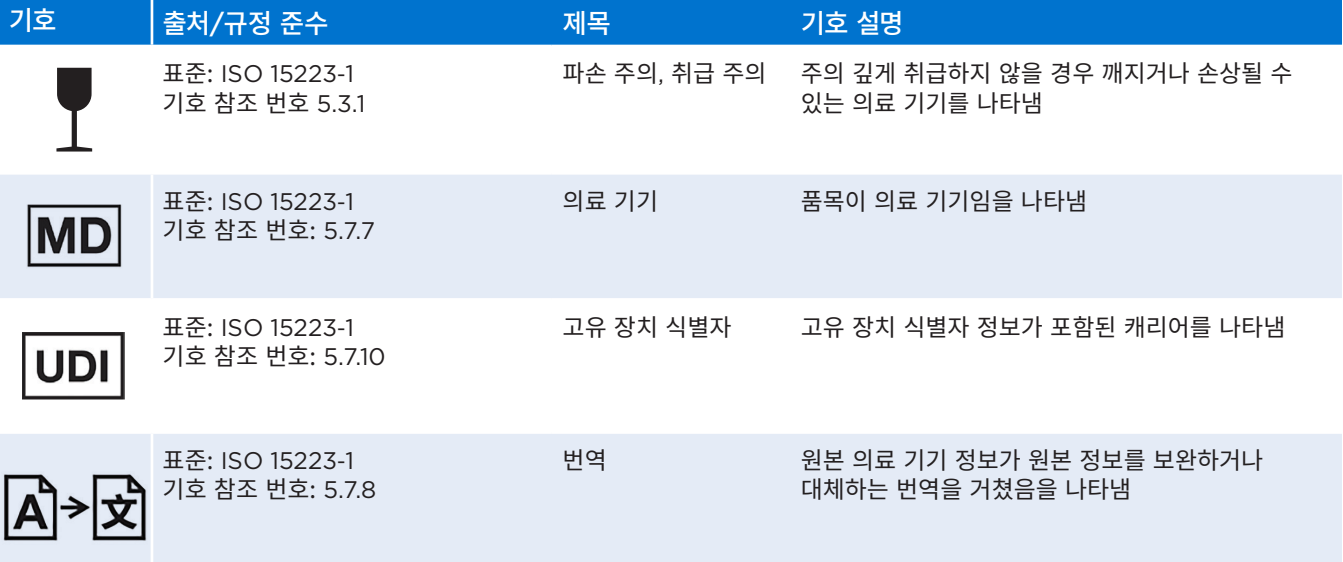

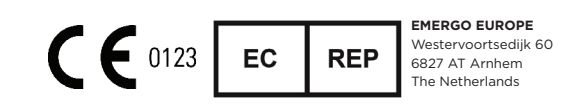

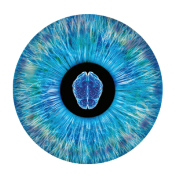

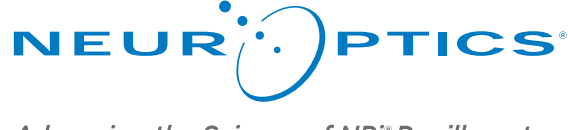

Advancing the Science of NPi® Pupillometry

9223 Research Drive Irvine, CA 92618 | USA 전화: +1 949.250.9792 북미 수신자 부담 전화: 866.99.PUPIL info@NeurOptics.com **NeurOptics.com**